#### **DICIEMBRE 2020**

El siguiente documento corresponde a las instrucciones o paso a paso del llenado de la ficha "Reporte de asesorías" la cual es llenada por el equipo ejecutor una vez terminadas todas las asesorías en la comuna. Es fundamental considerar este instructivo previo al llenado de la ficha con el objetivo de disminuir errores de llenado y comprender a cabalidad el objetivo del informe.

#### **Algunas consideraciones generales:**

- 1. La ficha "reporte de asesorías" debe ser completada una vez terminadas todas las asesorías grupales y/o familiares ejecutadas en la comuna. El archivo permite recoger y documentar lo realizado en cada asesoría. Y debe considerarse su revisión en la etapa de cierre del programa y posteriormente adjuntarlo en el ITF.
- 2. Producto de la pandemia que afecta al país, el Programa entregó diversos protocolos que buscan flexibilizar los procedimientos y con ello apoyar el desarrollo de las diferentes etapas del Programa. Por lo mismo, esta ficha permite registrar si la asesoría fue realizada de manera remota o presencial. Para más detalles, tener siempre en cuenta los protocolos vigentes a la fecha de la aplicación de la ficha.
- 3. Tanto para el primer llenado de fichas como para las modificaciones de estos instrumentos a medida que avanza el proyecto (donde pueden aumentar a o disminuir familias) es fundamental considerar que **NO DEBEN ELIMINARSE FILAS de familias no intervenidas o PESTAÑAS de familias no intervenidas**, sino ocultar estas filas o pestañas en los listados de familias y/o marcar la pestaña asociada a esa familia con color rojo, ya que su eliminación altera toda la ficha.

La ficha se encuentra disponible en **formato Excel para 20 ó 50 familias** según requerimientos del ejecutor. La ficha se compone de 5 secciones:

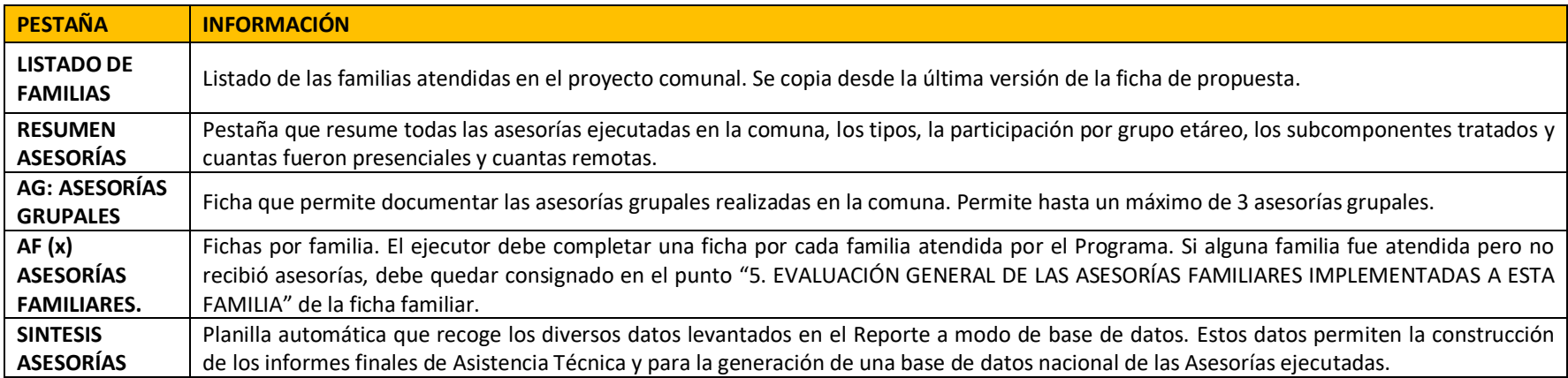

### **LISTADO DE FAMILIAS.**

Se debe copiar desde la ficha de Proyecto Familiar Integral el listado de familias pegar en las celdas blancas. A su vez se deben completar todos los antecedentes del proyecto, donde se detalla el ejecutor, comuna, región y los diferentes encargados del proyecto. Esto permite pre-llenar las distintas fichas de asesoría familiar y grupal.

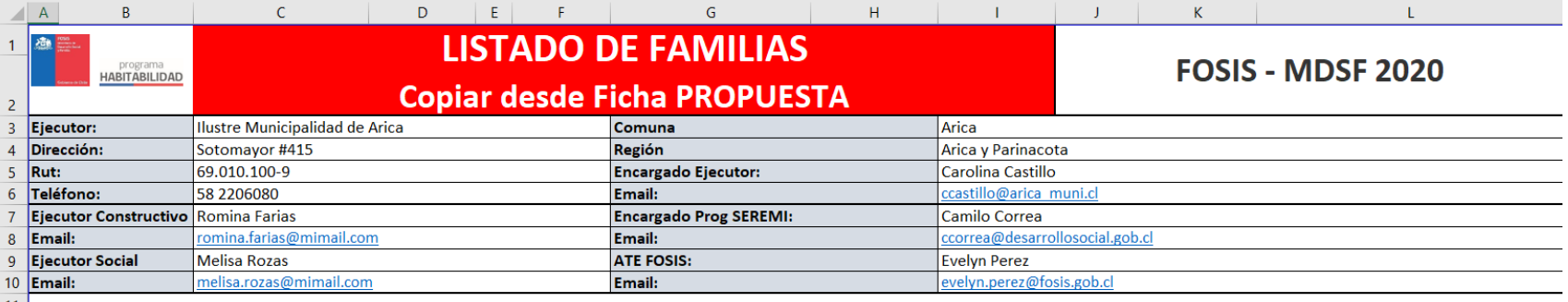

# $\frac{11}{12}$  1. LISTADO DE FAMILIAS DE TODAS LAS PERSONAS DIAGNOSTICADAS

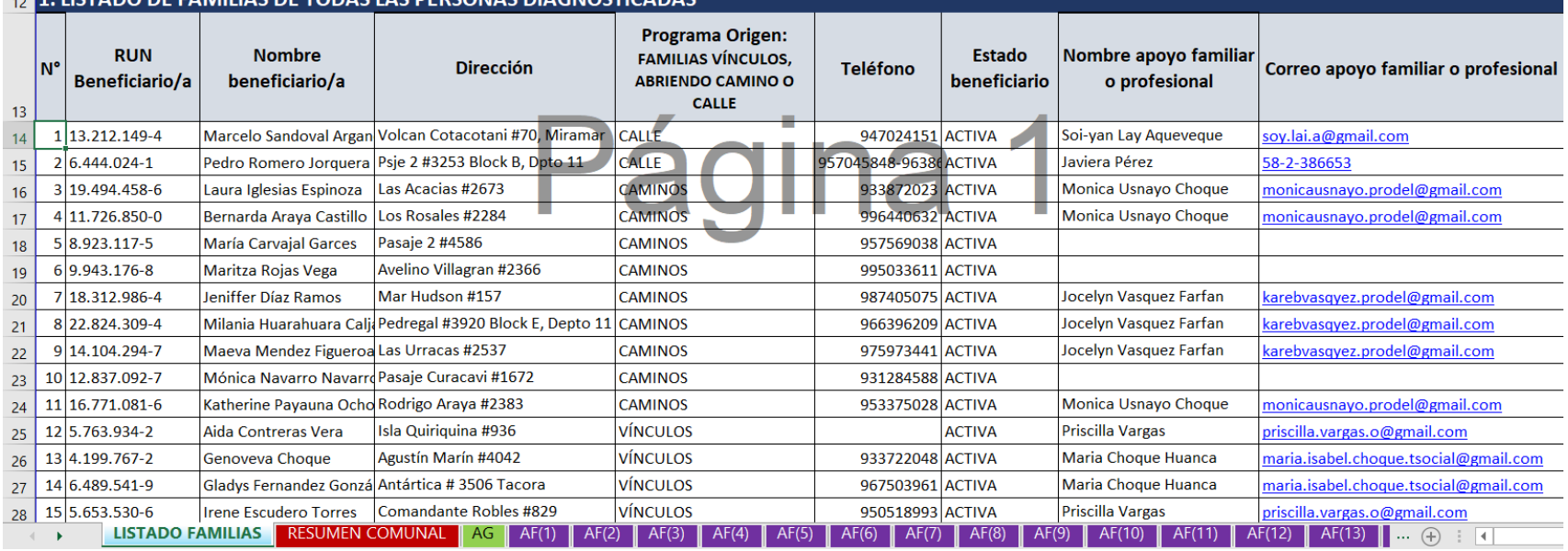

# **RESUMEN ASESORÍAS**

Ficha automática que registra de manera general las asesorías realizadas en la comuna. Entrega información sobre los tipos de asesorías implementadas, fechas, edad de los participantes, subcomponentes tratados y si las asesorías fueron realizadas de manera remota o presencial.

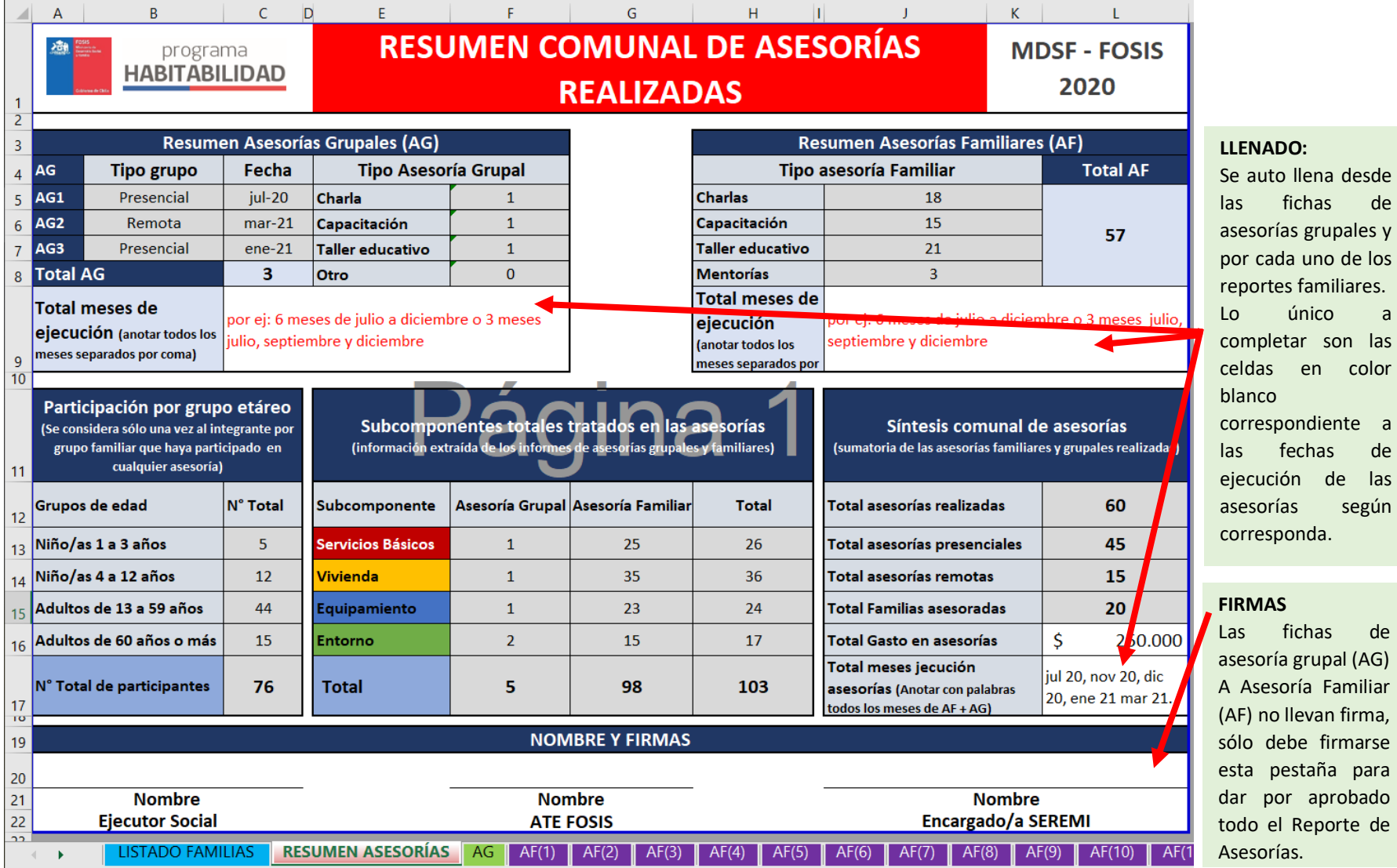

de

desde de

color

de

según

# **PESTAÑA AG – ASESORÍAS GRUPALES**

La Asesoría grupal es una instancia que reúne a las diversas familias de la convocatoria según lo levantado en sus diagnósticos. Esta ficha recoge en una misma pestaña toda la información relativa a cada una de ellas.

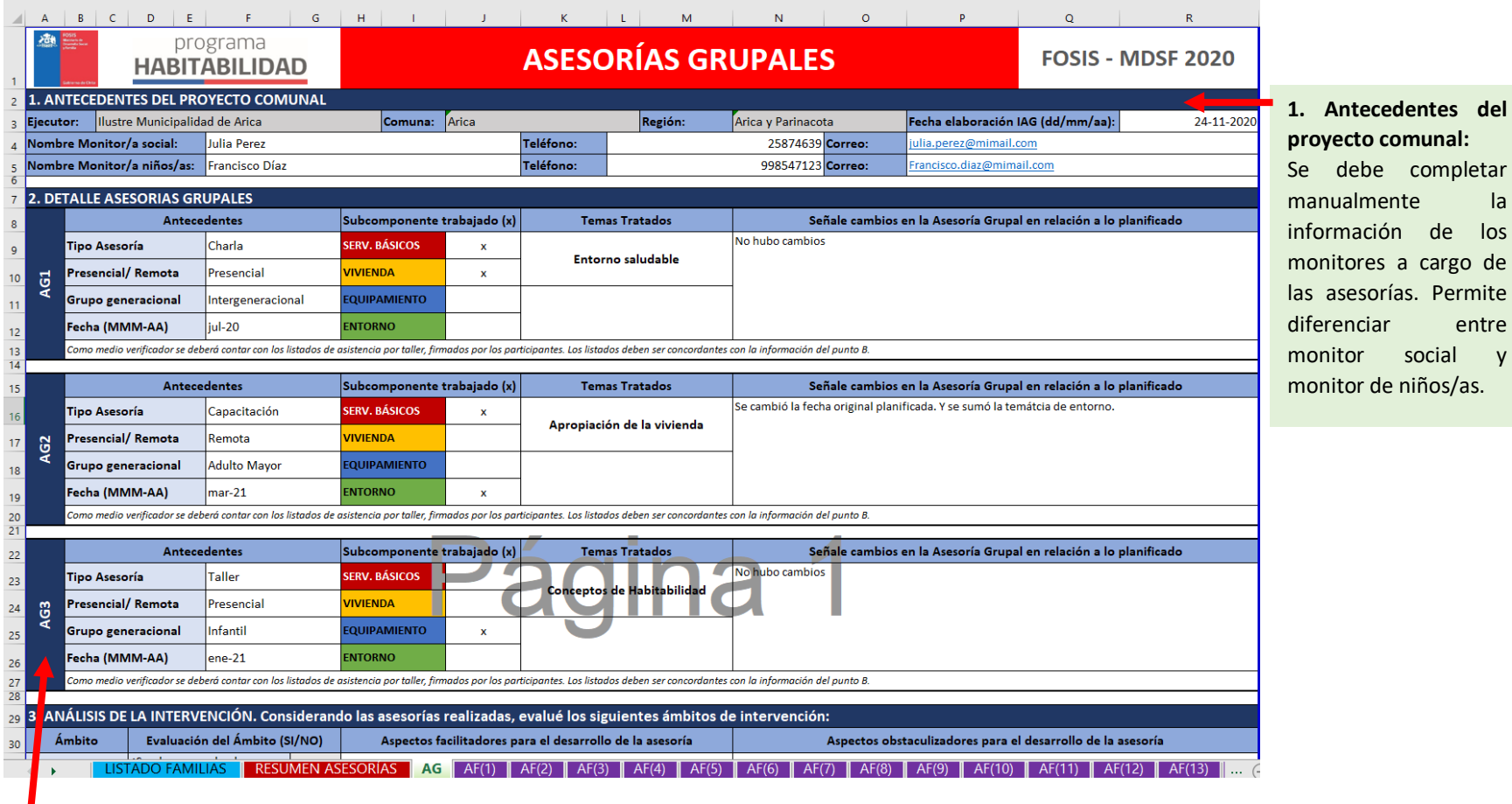

### **2. Detalle Asesorías Grupales:**

La ficha permite un máximo de 3 asesorías grupales. Por cada asesoría grupal (AG) **se debe completar manualmente** el tipo, la modalidad (presencial / remota), el grupo generacional al que va dirigido, la fecha de realización, los subcomponentes constructivos trabajados, los temas tratados según la lista desplegable y señalar si hubo cambios según lo planificado en el PIC.

#### **3. Análisis de la intervención**

En esta sección, el profesional social debe evaluar el desarrollo de todas las asesorías grupales implementadas en la comuna, según los criterios establecidos en el reporte. En la primera columna se debe seleccionar de las listas desplegables la alternativa que corresponda. Luego detallar con texto los aspectos facilitadores y obstaculizadores de desarrollo de la asesoría grupal en cada uno de los ámbitos evaluados.

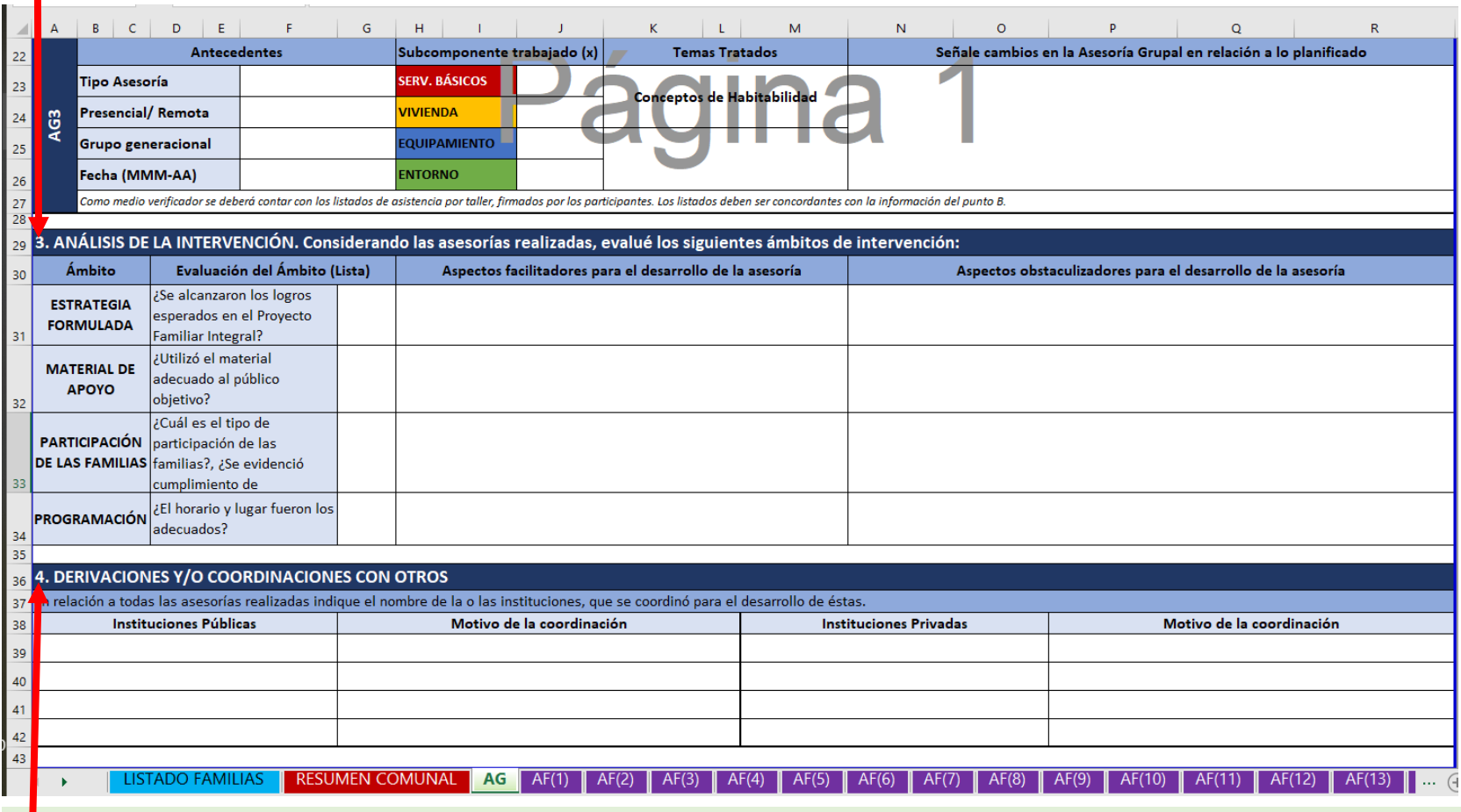

# **4. Derivaciones y/o coordinaciones con otros**

En esta sección se deben señalar todas las derivaciones o coordinaciones realizadas tanto con instituciones públicas como privadas durante el desarrollo de las asesorías. Este listado permitirá conocer con mayor detalle cómo se implementan las asesorías a nivel territorial entregando información muy valiosa para el análisis nacional. El motivo por el cuál se coordinó debe ser expresado de manera abreviada, por ejemplo: "charla de ahorro".

# **PESTAÑA AF (X) – ASESORÍA FAMILIAR**

El reporte de la Asesoría familiar se debe realizar por cada familia intervenida. Por lo mismo, el nombre de las pestañas incluye un número entre paréntesis, el cual señala la familia asociada a dicho reporte. La ficha permite hasta un máximo de 6 asesorías familiares por familia.

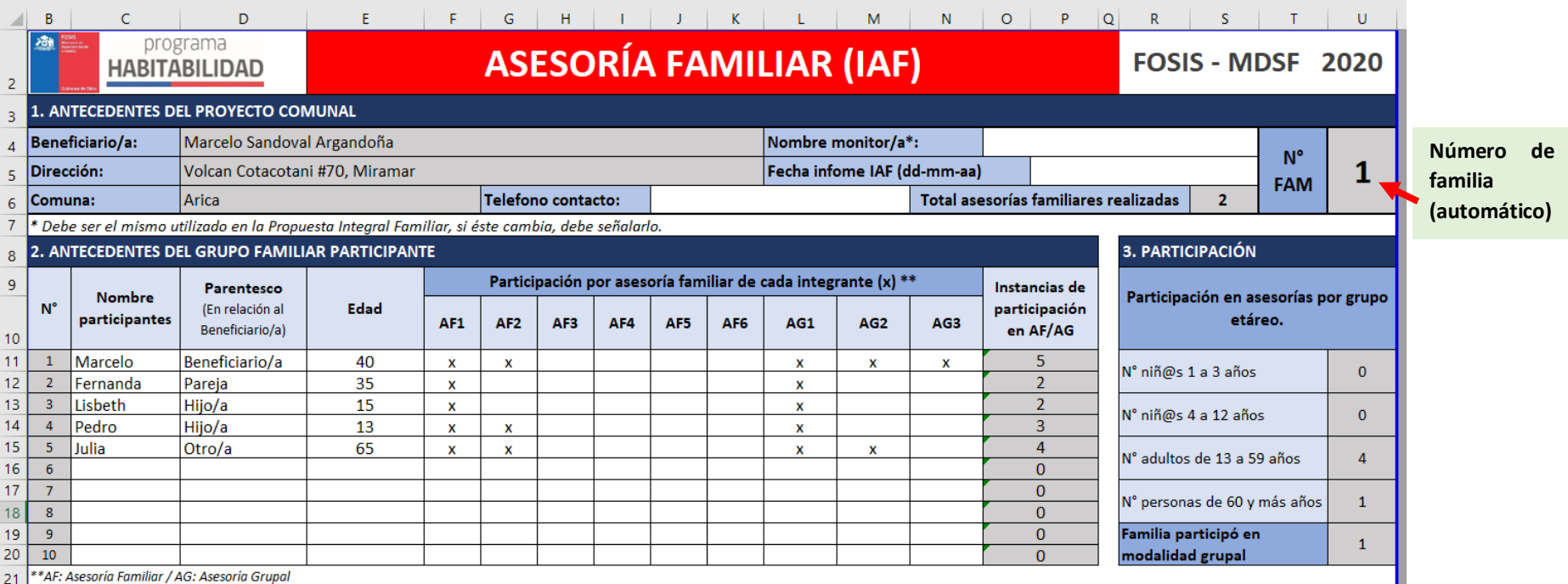

#### **1. Antecedentes del proyecto comunal:**

Información automática que se complementa manualmente con la información del monitor responsable de las asesorías familiares.

#### **2. Antecedentes del grupo familiar participante**

Este recuadro debe ser completado por el profesional social dando cuenta de los integrantes del grupo familiar y su participación en cada una de las asesorías, ya sea familiares o grupales. Esta información se obtiene de los listados de participantes que debe existir en las asesorías realizadas, marcando con "x" aquella en el cuál el miembro de la familia participó.

Este cuadro busca conocer en detalle las edades de los participantes de las asesorías y el nivel de participación. En síntesis, esta información alimenta el cuadro **3. Participación,** segmentando automáticamente el número de personas por grupo etáreo.

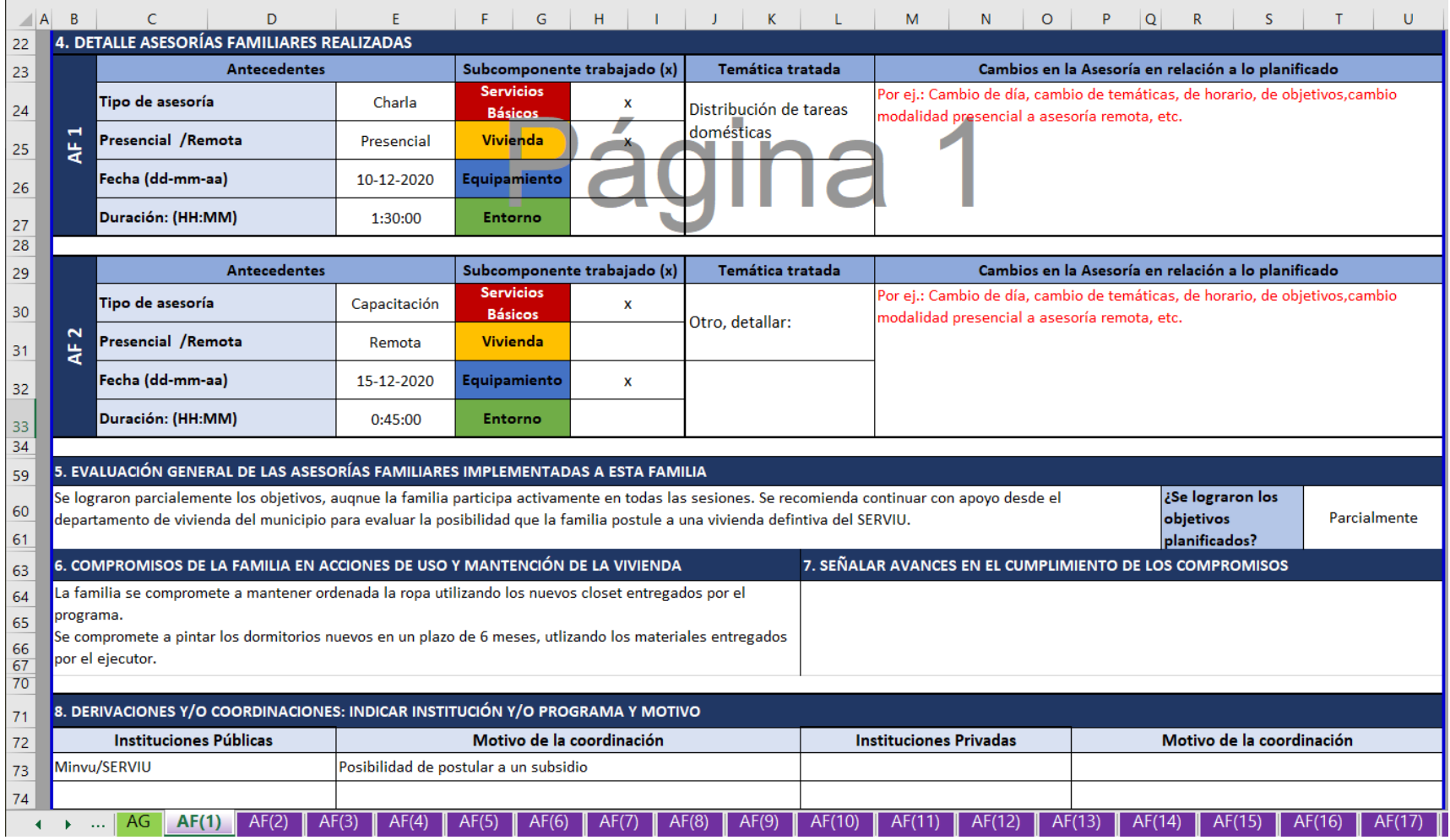

**4. Detalle asesorías familiares realizadas:** Cuadro que permite registrar el detalle de cada asesoría familiar realizada y registrar los cambios desde lo planificación en el PIC.

**5. Evaluación de las asesorías:** Se solicita al profesional social que evalúe de manera general las asesorías familiares realizadas y si se lograron los objetivos planificados.

**6. Compromisos de la familia:** Se debe detallar los compromisos de la familia en cuanto a las acciones de uso y mantención de la vivienda.

**7. Avance compromisos:** Detallar si hay avances en el cumplimiento de los objetivos.

**8. Derivaciones y coordinaciones con otros:** Permite registrar si hubo o no coordinaciones con otras instituciones públicas o privadas.

# **SINTESIS ASESORÍAS**

Cuadro final a modo de base de datos de la información registrada en cada una de las pestañas, permitirá la compilación nacional de la información. Este cuadro se auto completa con la información indicada en cada una de las fichas den asesorías grupales y familiares, no debe alterarse, ni firmarse, puesto es sólo es para fines de compilación.

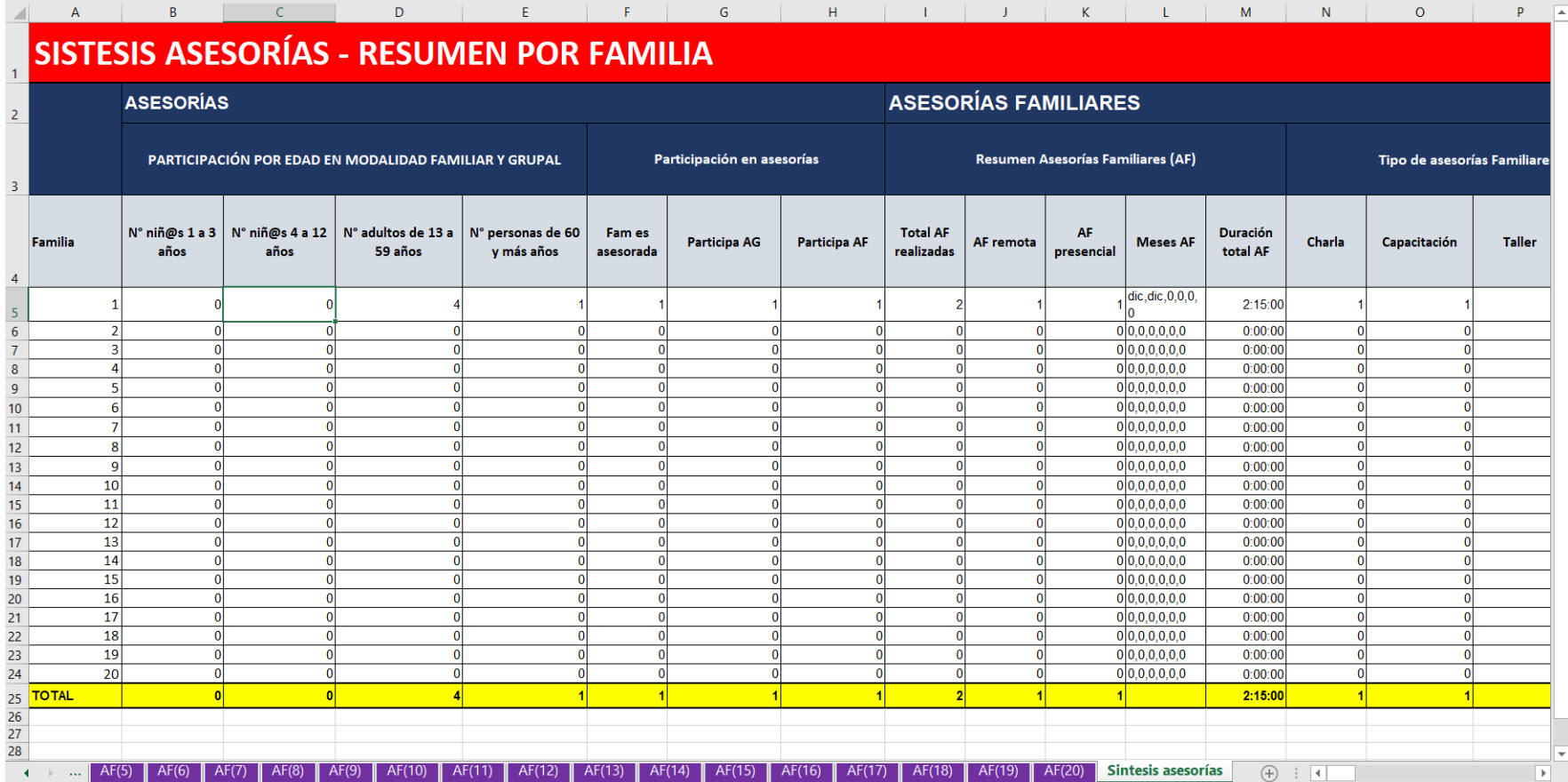

**Equipo FOSIS – Nivel Central**